# **7.2. Item status system**

Streamline has an **Item status** system that helps you to set which forecasts have been reviewed and approved, and which needs further attention. The system allows users to authorize or place emphasis on generated forecasts.

You can assign one of four statuses to any node of the tree in the **Tree view**. They are:

- [Checked status.](#page-0-0)
- [Needs attention status](#page-1-0).
- [Undecided status.](#page-1-1)

## <span id="page-0-0"></span>**Checked Status**

**Checked** status is typically set when the forecast for an item looks good.

To set the **Checked status** to an item:

- 1. Select the item in the **Tree View**.
- 2. Set the item approval status to **Checked** in the Forecasting tab (see figure below).

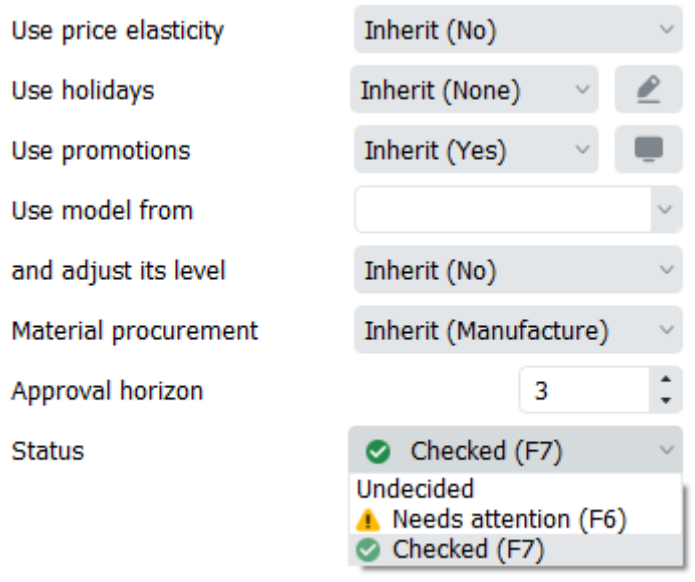

Alternatively, you can set this status by clicking on the **Checked** button in the toolbar or pressing **F7**

All the Forecasting settings can be applied at every level of the tree. A green circled checkmark in the Tree view indicates that the Checked status has been applied (see figure below).

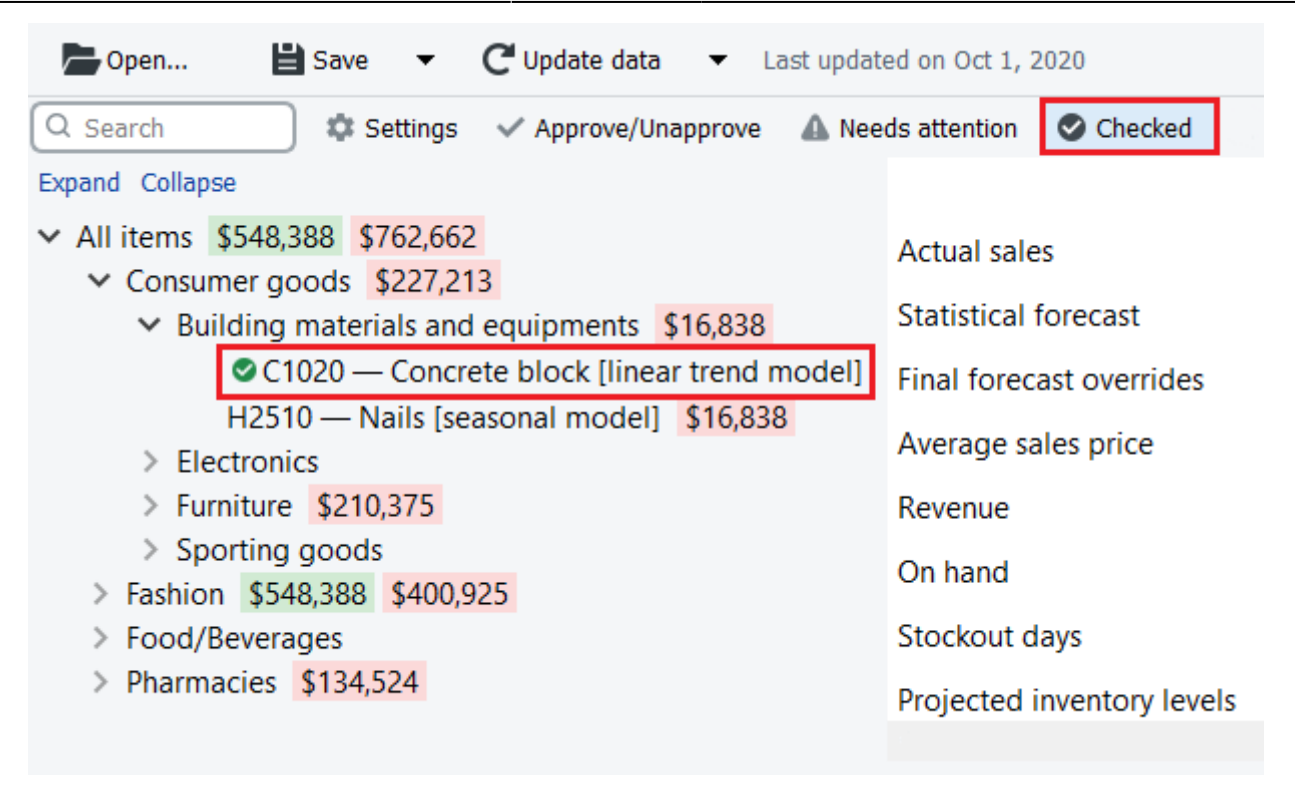

### <span id="page-1-0"></span>**Needs Attention Status**

If you are not sure which forecast correction to make currently (whether it is [changing the model type](https://gmdhsoftware.com/documentation-sl/fine-tuning-forecasting-models#adjusting_the_model_type) or any other) and have decided to make the correction later, you can set the approval status to Needs attention as a reminder. Then an attention icon is added to the node and all the nodes above it to easily spot these items if the tree is collapsed (see figure below).

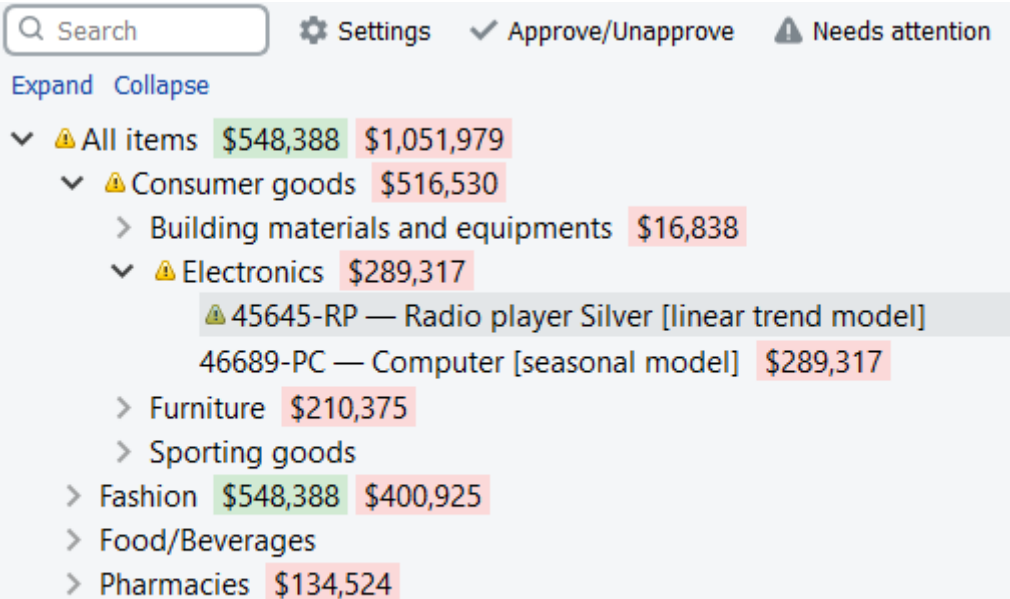

<span id="page-1-1"></span>**Checked** and **Needs Attention** statuses make only a visual effect in the **Tree view**, it does not put any restricts or locks on the forecasting models.

### **Undecided Status**

Undecided status is the default status for leaf nodes of the tree. This status is typically used to:

- cancel checked status of the selected node at the leaf level (alternatively, you can use the Checked button of the toolbar);
- drop the checked status of the selected node (non-leaf level) and all the descendants to the defaults.

To better understand the logic behind statuses, please see the scheme below.

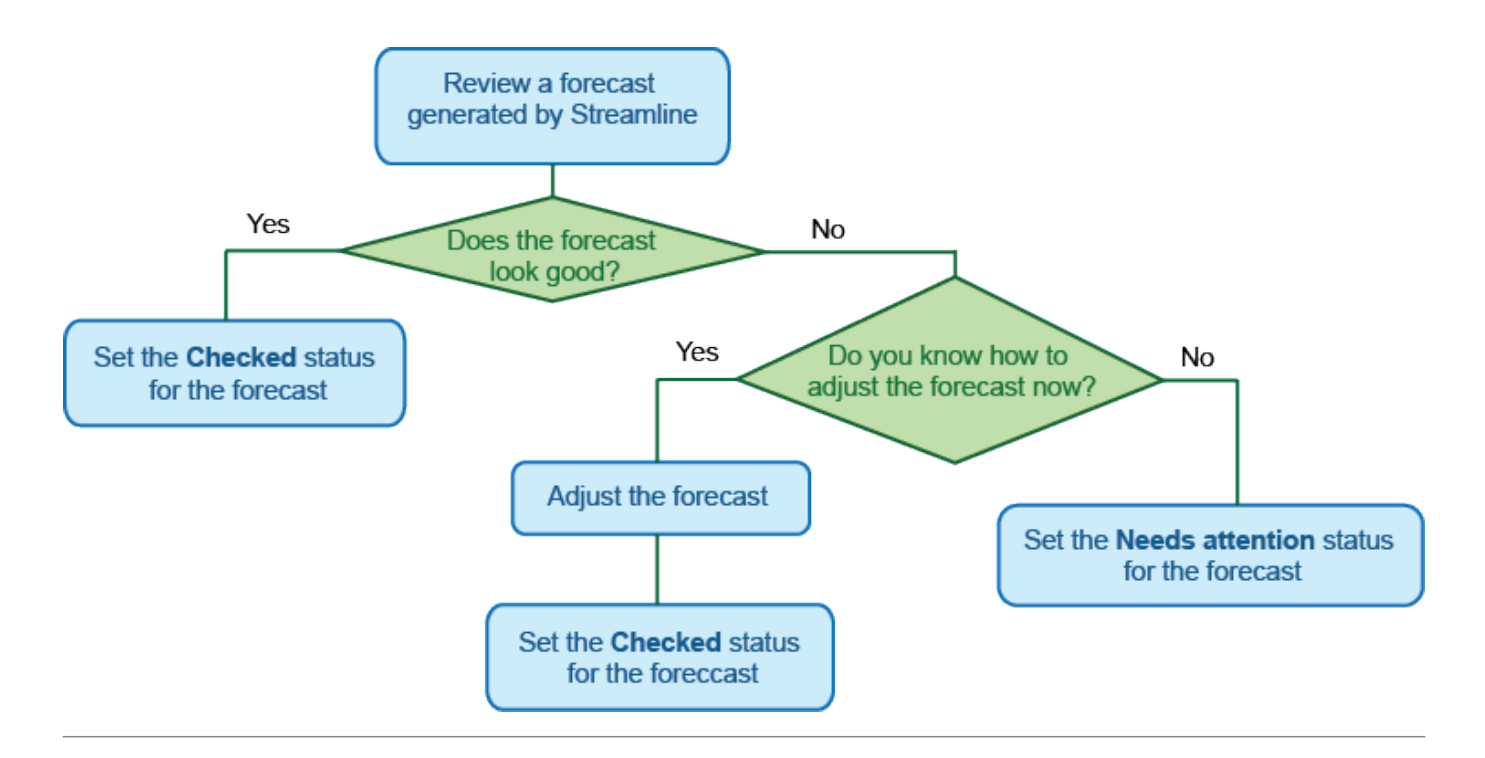

#### [Next: Approval horizon feature](https://gmdhsoftware.com/documentation-sl/approval-horizon-feature)

#### [Download PDF](https://gmdhsoftware.com/documentation-sl/doku.php?id=item-status-system&do=export_pdf)

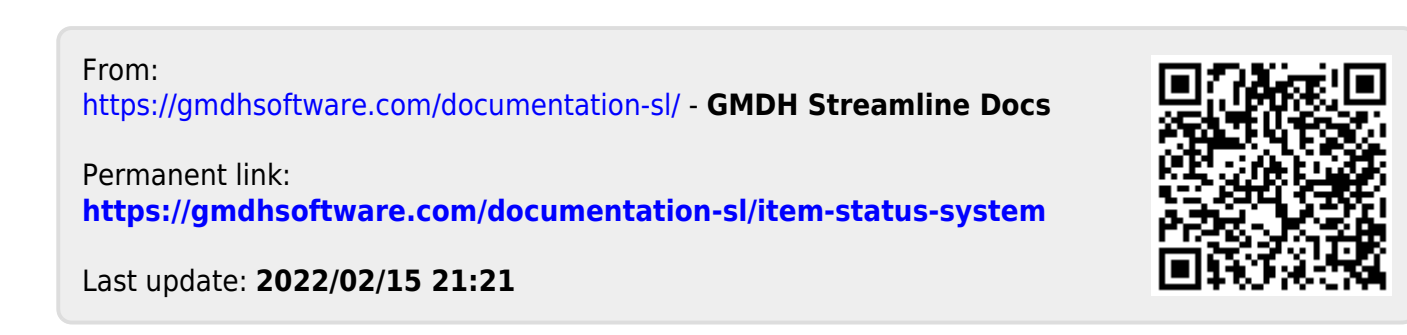